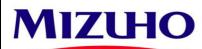

## Mizuho Bank (Malaysia) Berhad 201001039768 (923693-H)

## MIZUHO GLOBAL e-BANKING SUPERUSER PASSWORD RESET / MMPCT OFFLINE TOOL AND SOFTWARE TOKEN ACTIVATION CODE REQUEST

\* Please complete the form in CAPITAL LETTERS.

| А. | 30 | DIVI | ED | BY |
|----|----|------|----|----|

| Company Name:                               |          |            |         |             |          |           |         |             |               |               |                               |         |          |                                |         |          |                               |         |
|---------------------------------------------|----------|------------|---------|-------------|----------|-----------|---------|-------------|---------------|---------------|-------------------------------|---------|----------|--------------------------------|---------|----------|-------------------------------|---------|
|                                             |          |            |         |             |          |           | _       |             |               |               |                               |         |          |                                |         |          |                               |         |
| MGeB UnitCode:                              |          |            |         |             |          |           |         |             |               |               |                               |         |          |                                |         |          |                               |         |
| B. TYPE OF SER                              |          | REQUE      | EST     |             |          |           | -       |             |               |               |                               |         |          |                                |         |          |                               |         |
| (Please tick where appl<br>We hereby reques |          | llowing    | for th  | o holo      |          | orlloor   |         | h the corv  |               | net ac f      | follows:                      |         |          |                                |         |          |                               |         |
| we hereby reques                            |          | nowing     | ior th  | e belo<br>1 | w Sup    | 0501      |         | in the serv | ice(s) reque  | 51 as 1       |                               | -       | Current  |                                | OT      | <b>C</b> |                               |         |
| 1st Super                                   | User de  | tails      |         |             |          |           |         |             |               |               | SuperUse<br>Password          |         | Off      | User MMP                       | CI      |          | rUser Soft<br>Token           |         |
| Name:                                       |          |            |         |             |          |           |         |             |               | _ [           | Initialize New<br>Unlock Pass |         |          | ialize New<br>ssword           |         |          | Reissuance o                  |         |
| User ID:                                    |          |            |         |             |          |           |         |             |               |               |                               |         |          | IPC Tool<br>placement          |         |          | Force Stop                    | ode     |
| Contact Number:                             |          |            |         |             |          |           |         |             |               | _             |                               |         |          |                                |         |          | Request addi<br>Activation Co |         |
| Email Address:                              |          |            |         |             |          |           |         |             |               | _             |                               |         |          |                                |         |          |                               |         |
| For additions and re                        | issues a | activation | n code, | , the ad    | ctivatio | on code v | vill be | sent to the | registered er | -<br>nail ado | dress in Softwar              | e Toke  | en Manag | ement me                       | enu     |          |                               |         |
| Kindly send the the                         | requeste | ed servic  | e(s) to | the ab      | ove-me   | entioned  | Super   | User email  | address via   | email n       | otification.                  |         |          |                                |         |          |                               |         |
|                                             |          |            |         |             |          |           |         |             |               | Г             | SuperUse                      | r       | Superl   | User MMP                       | СТ      | Supe     | rUser Soft                    | ware    |
| 2nd Super                                   | rUser de | etalls     |         |             |          |           |         |             |               | -             | Password                      |         | Off      | <b>line Tool</b><br>ialize New |         | -        | Token<br>Reissuance o         |         |
| Name:                                       |          |            |         |             |          |           |         |             |               | . L           | Unlock Pass                   |         | Pa       | ssword                         |         | A        | Activation Co                 |         |
| User ID:                                    |          |            |         |             |          |           |         |             |               | _             |                               |         |          | IPC Tool<br>placement          |         |          | Force Stop                    | de      |
| Contact Number:                             |          |            |         |             |          |           |         |             |               |               |                               |         |          |                                |         |          | Request addi<br>Activation Co |         |
| Email Address:                              |          |            |         |             |          |           |         |             |               | -             |                               |         |          |                                | _       |          |                               |         |
| For additions and re                        | issues a | activation | n code, | , the ad    | ctivatio | on code v | vill be | sent to the | registered er | nail ado      | dress in Softwar              | e Toke  | en Manag | ement me                       | enu     |          |                               |         |
| Kindly send the the                         | requeste | ed servic  | e(s) to | the ab      | ove-me   | entioned  | Super   | User email  | address via   | email n       | otification.                  |         |          |                                |         |          |                               |         |
| 3rd Super                                   | User de  | tails      |         |             |          |           |         |             |               | Γ             | SuperUse<br>Password          |         |          | User MMP<br>iline Tool         | СТ      | Supe     | rUser Soft<br>Token           | ware    |
| Name:                                       |          |            |         | 1           |          |           |         |             |               | Ī             | Initialize New<br>Unlock Pass |         |          | ialize New<br>ssword           |         |          | Reissuance o                  |         |
| User ID:                                    |          |            |         |             |          |           |         |             |               | - L           |                               | word    | MM       | IPC Tool                       | F       | F        | orce Stop                     |         |
| Contact Number:                             |          |            |         |             |          |           |         |             |               | -             |                               |         | Ke       | placement                      | F       | F        | Activation Co<br>Request addi | itional |
| Email Address:                              |          |            |         |             |          |           |         |             |               | -             |                               |         |          |                                | L       | /        | Activation Co                 | ue      |
| For additions and re                        | issues a | activation | n code, | , the ad    | ctivatio | n code v  | vill be | sent to the | registered er | -<br>nail ado | dress in Softwar              | e Toke  | en Manag | ement me                       | enu     |          |                               |         |
| Kindly send the the                         | requeste | ed servic  | e(s) to | the ab      | ove-me   | entioned  | Super   | User email  | address via   | email n       | otification.                  |         |          |                                |         |          |                               |         |
| D. AUTHORISAT                               |          |            |         |             |          |           |         |             |               |               |                               |         |          |                                |         |          |                               |         |
| Authorised Signat                           |          |            |         |             |          |           |         |             |               |               |                               |         |          |                                |         | ł        |                               | ,       |
| 5                                           |          |            |         |             |          |           |         |             |               |               |                               |         |          |                                |         |          |                               |         |
|                                             |          |            |         |             |          |           |         |             |               |               |                               |         |          |                                |         |          |                               |         |
| Name:                                       |          |            |         |             | N        | lame:     |         |             |               |               |                               | Name    | ə:       |                                |         |          |                               |         |
| Designation:                                |          |            |         |             | D        | esignatio | on:     |             |               |               |                               | Desig   | nation:  |                                |         |          |                               |         |
|                                             |          |            |         |             |          |           |         |             |               |               |                               |         | e Only)  |                                |         |          |                               |         |
|                                             |          |            |         |             |          |           |         | Apr         | proved        |               | Fill ir<br>Made               | n by FS |          | CIF No.                        |         |          | Signatu                       | re      |
|                                             |          |            |         |             |          |           |         |             | By:           |               | By:                           |         |          | T Offline Too                  | l only) | $\dashv$ | Verified E                    |         |
|                                             |          |            |         |             |          |           |         |             |               |               |                               |         |          |                                |         |          |                               |         |
|                                             |          |            |         |             |          |           |         |             |               | ini           | itialize / unlock             |         |          |                                |         |          |                               | v.1.1   |
|                                             |          |            |         |             |          |           |         |             |               |               |                               |         |          |                                |         |          |                               |         |

To set up for Self-Reset Password, Go to Mizuho Global e-Banking (MGeB) > Download User's Manual > Chapter IV Personal Settings and refer below subchapters:

- 1.1 Setting E-mail Address
- 4.2 Setting Security Questions with Answers

Self-reset password can be done IF below conditions are met:

- 1 You have already registered your email address and set security questions
- 2 Your ID and OTP is not locked

## Steps to Reset Password

1 Click Forgot your password? on the Login Screen.

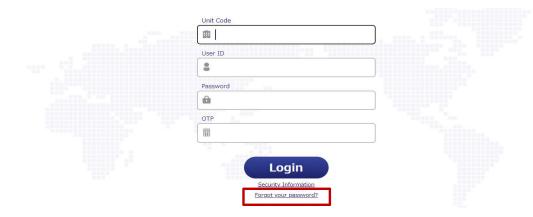

2 Enter the Unit Code, User ID, and OTP. Then click Next.

## **User Information**

(102470)

Your Security Question will appear on the next page and you will be able to initialize your password.

| Unit Code * |       |
|-------------|-------|
| User ID *   |       |
| OTP *       |       |
| Next Ca     | ancel |

3 Answer all the displayed security questions. Then click Next. The answer is case-sensitive.

| tialize Passw    | word                                                | (102471 |
|------------------|-----------------------------------------------------|---------|
| ecurity Question | n What is the title of the movie you first watched? |         |
| nswer *          |                                                     |         |
| ecurity Question | n Where is your most favorite city?                 |         |
| nswer *          |                                                     |         |

4 Your initialized password will be shown on the screen. Please note it down.

 Password Initialized
 (102472)

 The password has been initialized.
 Unit code=XXXXXXX User ID=SuperU Initialize password=X7288690

 Please note your password.
 OK

5 You will receive an email to notify that you have reset your password but it will NOT contain the initialized password.

If you have not met the condition to perform the above steps, you may fill in MIZUHO GLOBAL e-BANKING SUPERUSER PASSWORD RESET / MMPCT OFFLINE TOOL AND SOFTWARE TOKEN ACTIVATION CODE REQUEST FORM and email to mcbm.globaleb@mizuho-cb.com